File | Project Structure | Libraries File | Project Structure | Global Libraries

# 酑

When you select the Libraries or the Global Libraries category in the Project Structure dialog, a list of existing project or global libraries is shown in the element selector pane.

Use the toolbar icons, context menu commands or keyboard shortcuts to manage the libraries (see below).

To view or edit the name and contents of a library, select the library of interest, and use the page to the right of the selector pane.

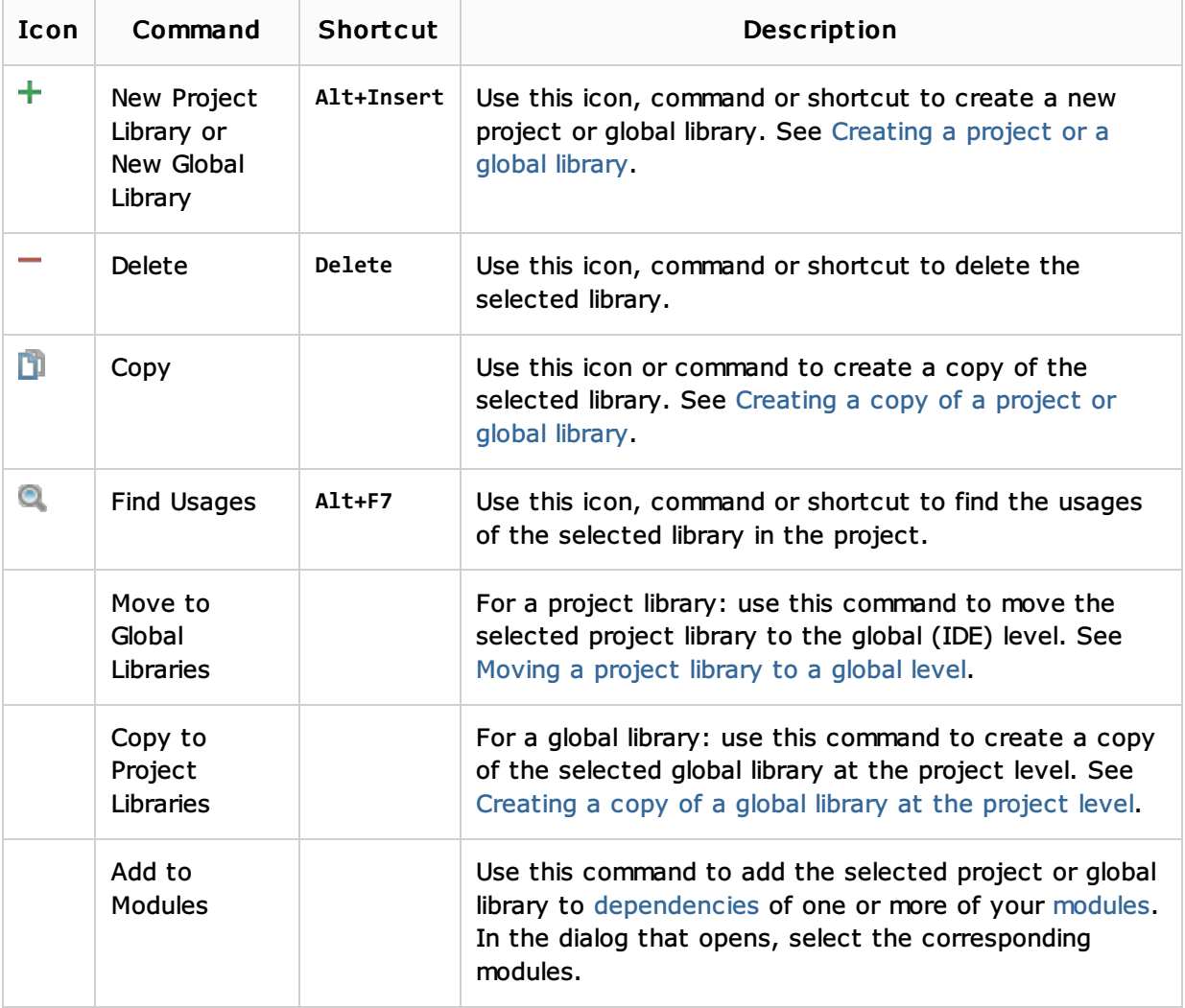

#### Toolbar icons, context menu commands and shortcuts

## See Also

Concepts:

**Library** 

## Procedures:

- Configuring Project and Global Libraries  $\blacksquare$
- Configuring Module Dependencies and Libraries  $\blacksquare$
- Downloading Libraries from Maven Repositories  $\blacksquare$

#### Reference:

**Project Library and Global Library Pages** 

## Web Resources:

Developer Community